# **Email forwarding look-up instructions, LDAP**

Host: [query.directory.cornell.edu](http://query.directory.cornell.edu) Path: o=cornell university,c=us Attributes: cornellEduMailDelivery mailRoutingAddress

The following instructions were developed using Windows 10. Please send Oliver <oh10> corrections. Thank you!

### See also

- [LDAP look-up tips and tricks](https://confluence.cornell.edu/display/chemit/LDAP+look-up+tips+and+tricks)
- [Directory look-up tips from CIT](https://confluence.cornell.edu/display/chemit/Directory+look-up+tips+from+CIT)
- [Attributes](https://confluence.cornell.edu/display/IDM/Attributes) (CIT's page listing CU's LDAP attributes; NetID credentials required to view) <https://confluence.cornell.edu/x/mAQ5Bg>
- [Affiliations and Entitlements](https://confluence.cornell.edu/pages/viewpage.action?pageId=299927158) (CIT's page listing people's affiliations, including "former postdoc"; NetID credentials required to view) <https://confluence.cornell.edu/x/dobgEQ>

## New idea from Oliver, 12/14/16

Get data from Quest tool, within a NetID's Advance Properties:

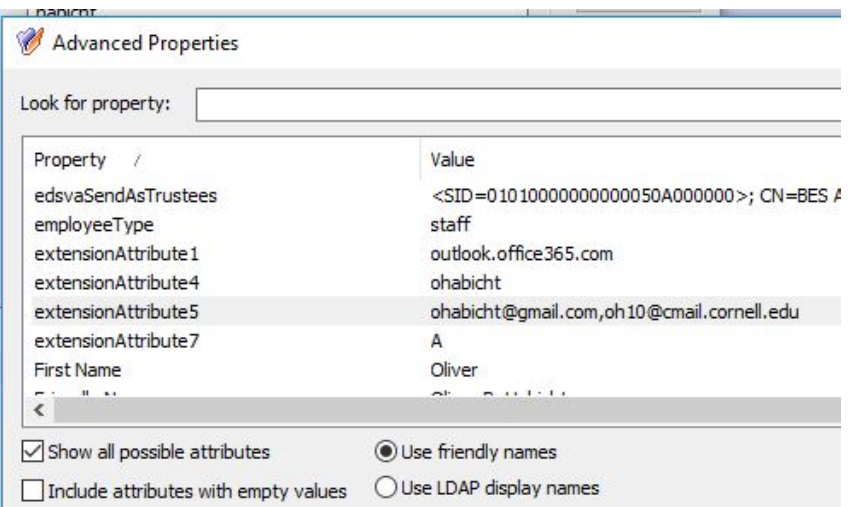

So:

Find NetID within Quest's Name field (Find: Users, etc.) and then right-click to get Advanced properties.

Select "Select all possible attributes". For any attribute, you can double-click to open, making cut-and-pastes easier.

Interesting ones include:

- cornelledu (this brings up some interesting ones which are below)
- extension (this brings up some interesting ones which are below)
- cornelleduEntitlementsOptin
- cornelleduMailDelivery
- cornelleduaffiliation (useful to see if person was a "former postdoc", regardless of current affiliation)
- extensionAttribute1 (for some, it's "notproxy.mail.cornell.edu")
- extensionAttribute5 (useful, at least per screenshot example, above)
- Account Is Disabled (edsaAccountIsDisabled)
- edsaAccountLockedOut
- See also:
	- <sup>o</sup> [Directory look-up tips from CIT](https://confluence.cornell.edu/display/chemit/Directory+look-up+tips+from+CIT)
	- <sup>o</sup> [Attributes](https://confluence.cornell.edu/display/IDM/Attributes) (CIT's page listing CU's LDAP attributes; NetID credentials required to view)

# Option for when full Quest tool not installed Quick instructions

(1) Download and launch pre-configured application Oliver pre-populated, "[Cornell mail routing look-up"](https://confluence.cornell.edu/download/attachments/339423682/LdapAdmin.exe?version=1&modificationDate=1476800887000&api=v2).

(2) Enter look-up results desired (attributes) and search term (NetID).

Under Options tab => Attributes:

cornellEduMailDelivery mailRoutingAddress

Under Search tab => E-Mail:

whatever NetID you are looking up

## Detailed instructions

#### (1A) Download application

If not using Oliver's pre-configured version above, download pristine Windows application from:

<http://www.ldapadmin.org/>

#### Notes:

- No need to install this application. Just copy and run.
- File downloads as a zip file containing a folder containing this one application. Odd!.
- As of this write-up's date, version per downloaded file was "LdapAdminExe-w32-1.7.1".

#### (1B) Launch application

Dismiss confirmation for your system to accept it as your default LDAP browser. (No need to run it as an Admin.)

(1C) Configure application. If not using Oliver's pre-configured version above, the parameter are:

#### General tab => Host

[query.directory.cornell.edu](http://query.directory.cornell.edu)

#### General tab => Base:

o=cornell university,c=us

(If you leave this second part out, just get a dismissable error; and you'll need to enter this info in the Path, per below.)

Right-click on ou=People, or in the Search add

Path:

ou=people,o=cornell university,c=us

#### **KEY PARTS:**

====================================== (2A) Options tab => Attributes:

- cornellEduMailDelivery mailRoutingAddress
- Also can try: ,displayName

(2B) Search tab => E-Mail:

whatever NetID you are looking up

======================================

Other info, FYI. Port: 389. LDAP v3.

I also it all to work using the following alternative, which nominally requires an install: <https://sourceforge.net/projects/jxplorer/>